800.258.3488 or info@creditplus.com

## Additional Features **HOW TO REMOVE A BORROWER**

1. Start by logging into Credit Plus Inc. and opening your borrower's file from the main page.

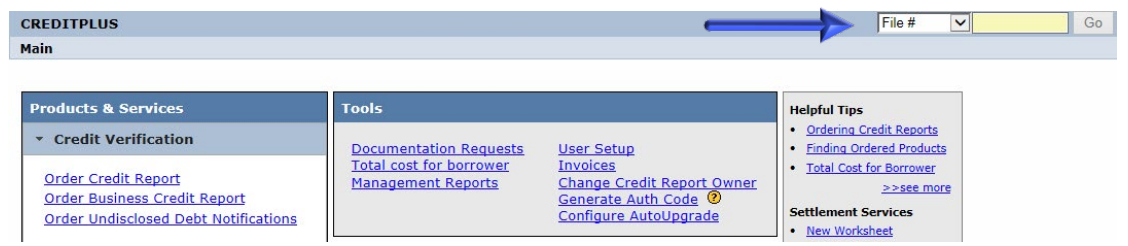

2. After opening the joint credit report number, uncheck the borrower you are removing from the loan and click **"View".**

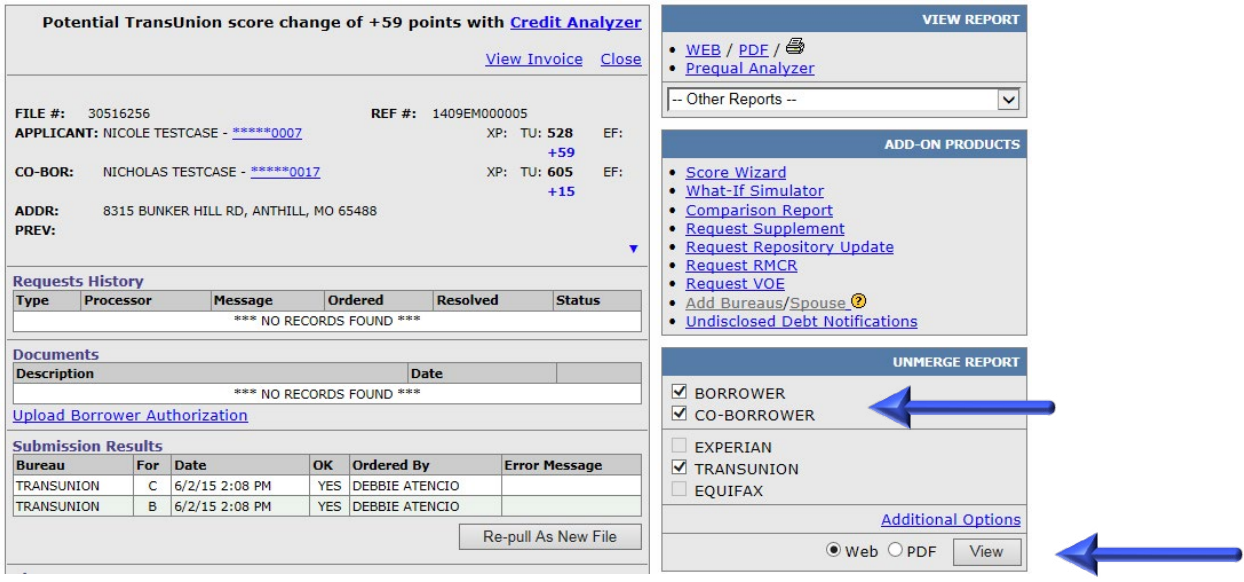

3. Once you have selected **"View",** select **Create Unmerged Copy** and then you will receive a new file number to reissue back into the loan and through an AUS.

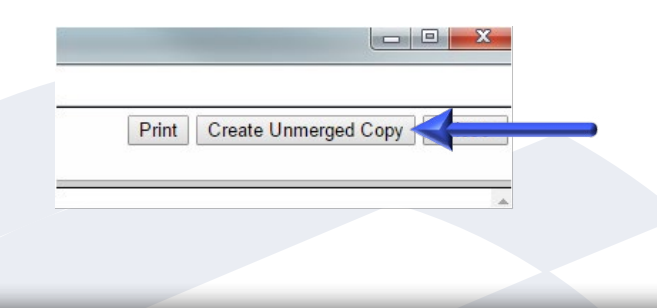